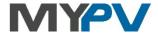

# Instructions for connecting

# AC•THOR / AC•THOR 9s / AC ELWA 2

# to Fronius inverter and Smart Meter or Fronius Gen24 inverter and Smart Meter

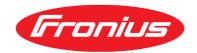

#### 1. Default settings on my-PV device

Before commissioning, it is essential that you read the assembly instructions that accompany the device, as well as the operating instructions available online.

Find the AC•THOR operation manual <u>here</u>. Find the AC ELWA 2 operation manual <u>here</u>.

#### 2. Communication with Fronius

AC•THOR or AC ELWA 2 are connected to Fronius in the network via a router. Within this network, the device receives information from Fronius about how much photovoltaic surplus is available.

 $oldsymbol{\Lambda}$  Do not connect the unit directly to the inverter or battery system!

When controlled by an inverter, a feed-in meter is required in the system. The query of the inverter otherwise provides no data.

# 3. Settings on my-PV device

On the display or in the web interface, select "**Fronius Auto**" for the control type under Control; this should cause the my-PV device to automatically detect the signal from the Fronius Smart Meter. No further settings need to be made beyond this.

Alternatively, **"Fronius Manual"** can be selected. The IP address of the Fronius Smart Meter can be specified statically. This is also necessary if several signal sources are present in the network. If, in addition to other inverters, a hybrid inverter is also installed, this must be specified as the signal source.

If the Fronius Gen24 is used as the signal source instead of the Fronius Smart Meter, then **"Fronius Gen24 Manual"** is also available for selection.

With the "Fronius Manual" or "Fronius Gen24 Manual" setting, the IP address of the signal source must not change during operation (e.g. through a DHCP router), otherwise the AC•THOR or AC ELWA 2 loses the control signal!

In the web setup, the parameters "Unit ID" and "Unit Port" can also be set.

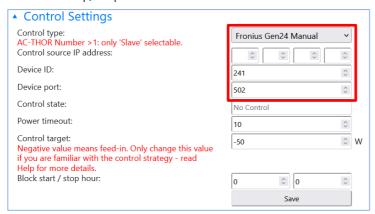

Do not change the "Power timeout".

If there is a battery storage unit in the system and it is to be charged with priority, then the "Control target" should be set to -150 W. Otherwise, we recommend -50 W.

# 4. Settings on Fronius Gen24

- Activate "Slave as Modbus TCP"
- Make a note of the Modbus Port (for my-PV, 502 is preset as the Device port)
- Make a note of the Meter Address (for my-PV, 241 is preset as the Device ID)
- The energy meter must be configured as a feed-in meter. Not as a consumption meter!

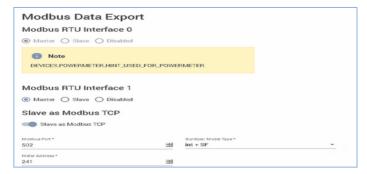

### 5. Combination with battery storage at zero feed-in

When commissioning a hybrid system with battery storage in conjunction with zero feed into the public grid, special settings are required. Please contact my-PV's technical support for this purpose. We will be happy to help you!

my-PV GmbH Betriebsstrasse 12, 4523 Neuzeug www.my-pv.com Subject to change.